## Launching the SRP Editor

After the SRP Editor has been installed you have two primary ways available to launch it. First, a new repository type for all SRP utilities has been created. Once you have the utilities list displayed just double-click (or click and <enters) the SRP\_EDITOR item:

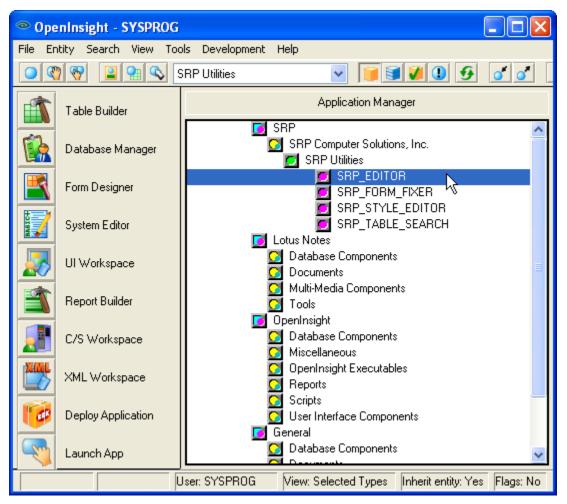

Alternatively, since the SRP Editor is primarily an OpenInsight form, it can be launched using the normal methods of executing OpenInsight forms (shift and double-click or shift and <enter>):

| OpenInsight - SYSPROG                                            |                    |                                                                 |
|------------------------------------------------------------------|--------------------|-----------------------------------------------------------------|
| File Entity Search View Tools Development Help                   |                    |                                                                 |
| 🖸 🕎 🕎 🖳 😋 OpenInsight Form Executables 💌 🧊 💓 🕖 🕑 🧭 🧭             |                    |                                                                 |
| <b>î</b>                                                         | Table Builder      | Application Manager                                             |
|                                                                  | Database Manager   | SLIST_WIZ_REPORT_97                                             |
|                                                                  | Form Designer      |                                                                 |
|                                                                  | System Editor      | SQLEXP_START                                                    |
|                                                                  | UI Workspace       | SQLEXP_WIZARD_OPT                                               |
| 2                                                                | Report Builder     | SRP_EDITOR<br>SRP_EDITOR_ABOUT<br>SRP_EDITOR_CHILD              |
|                                                                  | C/S Workspace      | SRP_EDITOR_CONVERT_DLG                                          |
|                                                                  | XML Workspace      |                                                                 |
| ø                                                                | Deploy Application | SRP_EDITOR_OPEN_RECORD SRP_EDITOR_OPTION_DLG SRP_EDITOR_RDK_DLG |
| <b>N</b>                                                         | Launch App         |                                                                 |
| User: SYSPROG View: Selected Types Inherit entity: Yes Flags: No |                    |                                                                 |